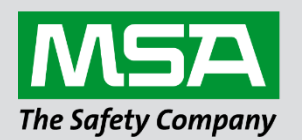

## **Driver Manual FS-8705-46 Silent Knight Farenhyt Black Series FACP Serial Driver**

#### **APPLICABILITY & EFFECTIVITY**

Effective for all systems manufactured after June 2023.

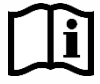

fieldserver

Driver Revision: 1.02 Document Revision: 2.F

 *MSAsafety.com*

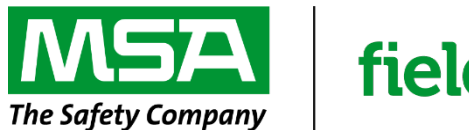

# fieldserver

MSA Safety 1000 Cranberry Woods Drive Cranberry Township, PA 16066 USA Website: [www.MSAsafety.com](http://www.msasafety.com/)

U.S. Support Information: +1 408 964-4443 +1 800 727-4377 Email: [smc-support@msasafety.com](mailto:smc-support@msasafety.com)

EMEA Support Information: +31 33 808 0590 Email: [smc-support.emea@msasafety.com](mailto:smc-support.emea@msasafety.com)

## **Contents**

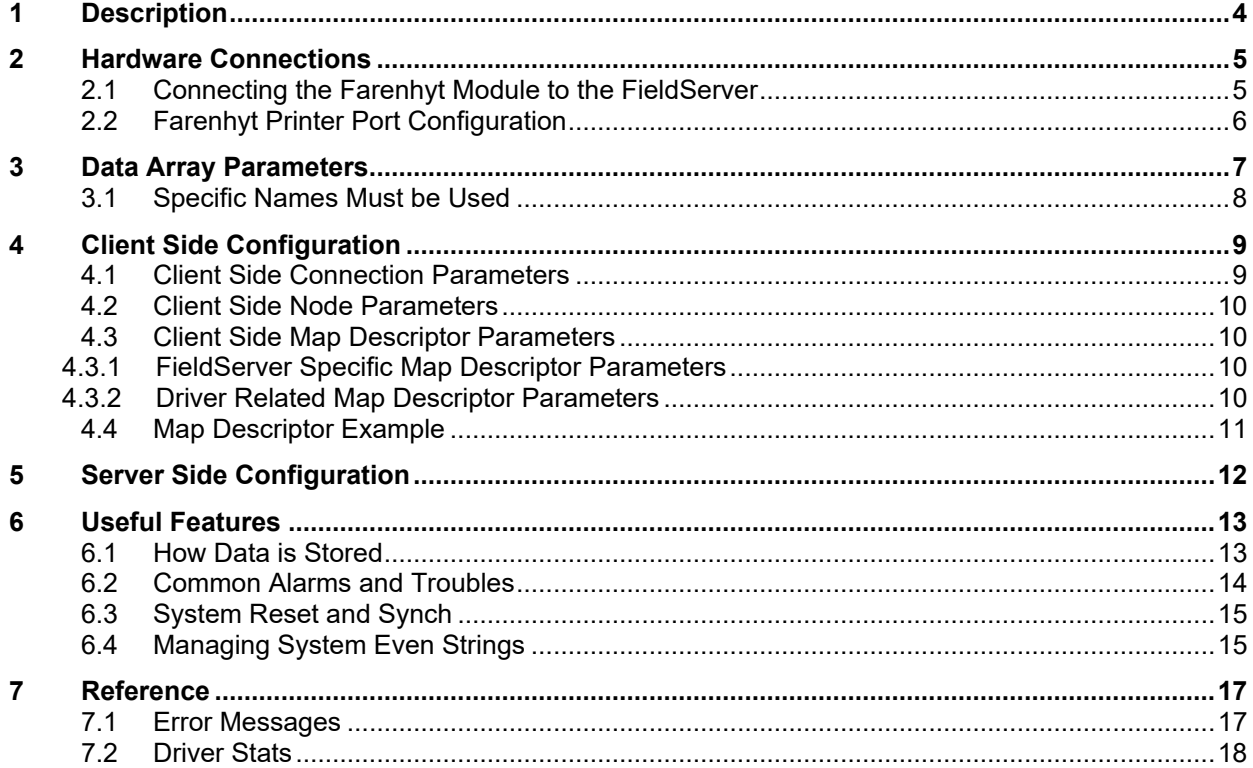

## <span id="page-3-0"></span>**1 Description**

This serial driver connects via RS-232 to the printer port of a Farenhyt Series Black FACP.

The driver is capable of being linked with other FieldServer drivers to form regular FieldServer firmware that can be installed on QuickServer and other FieldServer gateways. Other drivers can access the Farenhyt FACP data and serve using other protocols such as BACnet and Modbus. Over 120 protocols are supported. Any can be linked.

The driver is a passive client driver. It does not poll for data. It waits passively for the panel to transmit data. When an event is sent to the gateway it evaluates the event and turns data points on/off. These points are mapped onto BACnet / Modbus etc. objects so the BMS can read them.

The driver cannot be used to simulate a Farenhyt FACP, because only the passive client side of the protocol is implemented.

#### **NOTE: How this driver stores data and how to manage system events are described in Section [6.1.](#page-12-1)**

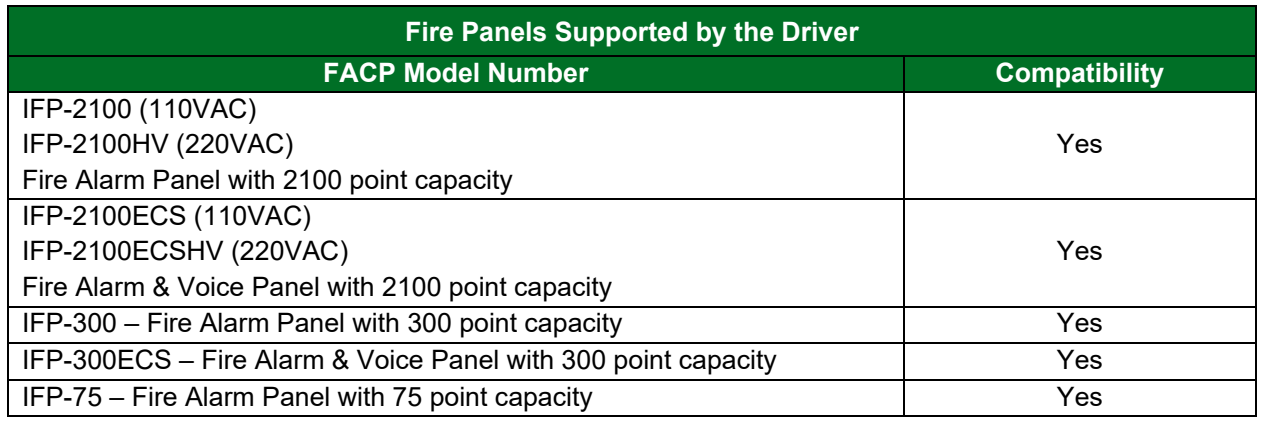

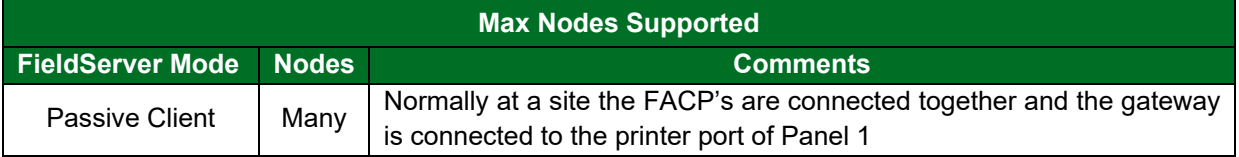

## <span id="page-4-0"></span>**2 Hardware Connections**

## <span id="page-4-1"></span>**2.1 Connecting the Farenhyt Module to the FieldServer**

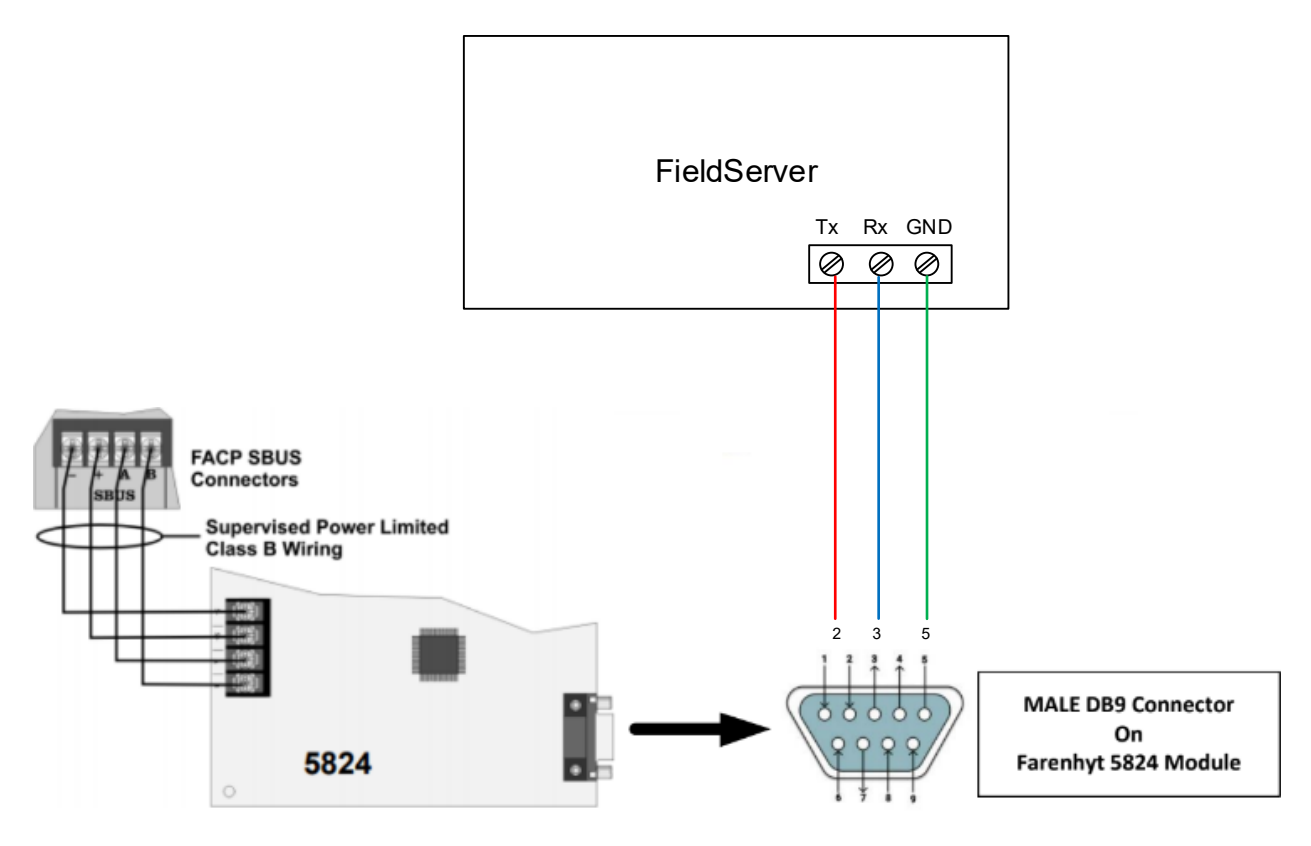

#### <span id="page-5-0"></span>**2.2 Farenhyt Printer Port Configuration**

Select RS-232 in the FACP configuration and set the baud etc.

We use HFSS (Honeywell Fire Software Suite) and please see screenshot below. You will click on the 5824 Serial/Parallel Gateway in the config and select "Edit SBUS Module…" which will bring up this screen.

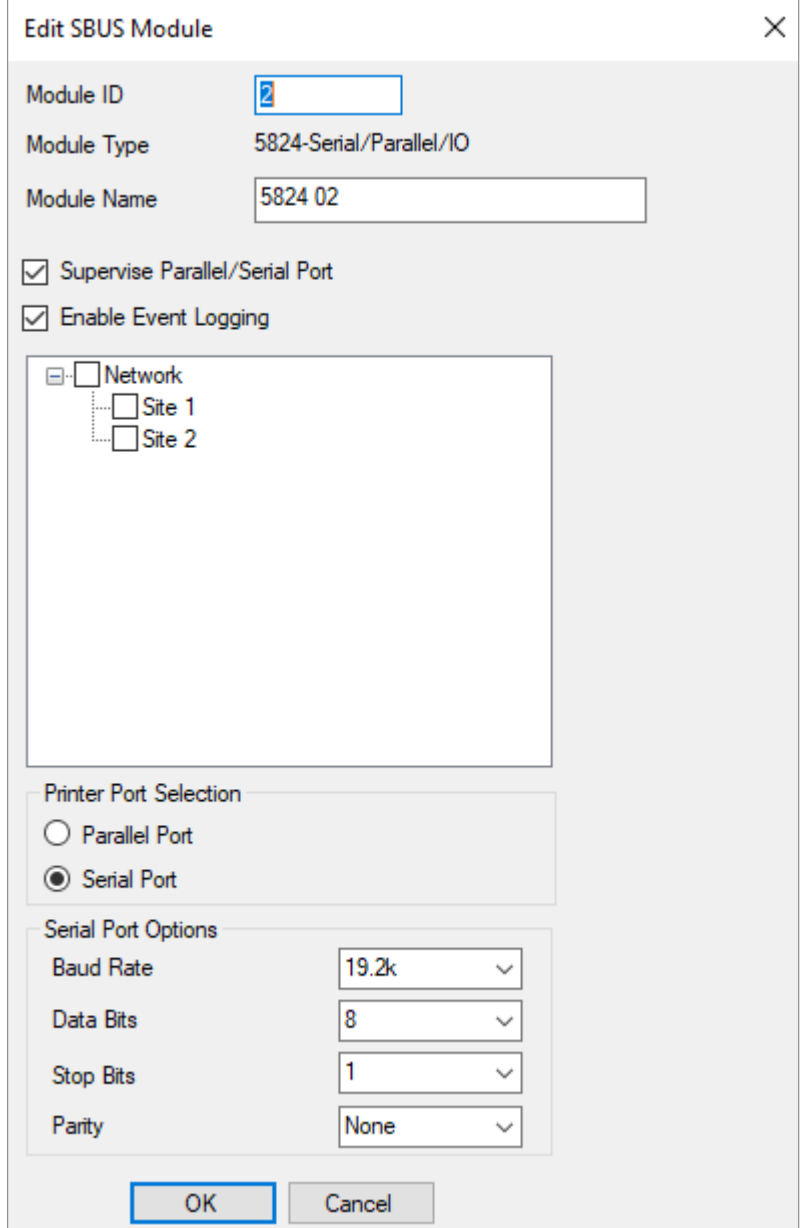

## <span id="page-6-0"></span>**3 Data Array Parameters**

Data Arrays are "protocol neutral" data buffers for storage of data to be passed between protocols. It is necessary to declare the data format of each of the Data Arrays to facilitate correct storage of the relevant data.

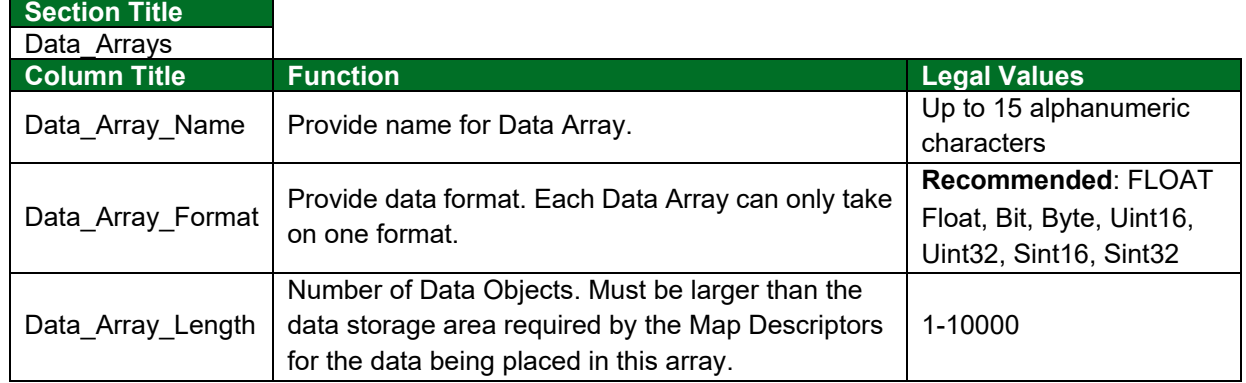

## **Example**

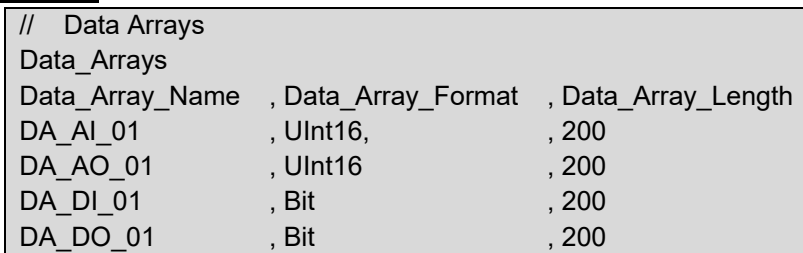

#### <span id="page-7-0"></span>**3.1 Specific Names Must be Used**

This driver stores data in Data Arrays with specific names. If they are not found, then the relevant data is discarded. An error message is displayed.

The following Data Arrays should be created:

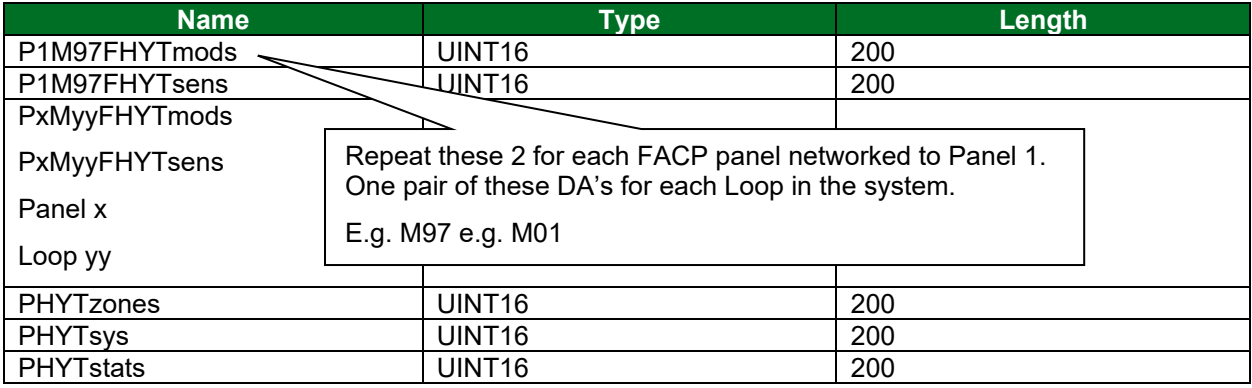

## <span id="page-8-0"></span>**4 Client Side Configuration**

For detailed information on FieldServer configuration, refer to the FieldServer Configuration Manual. The information that follows describes how to expand upon the factory defaults provided in the configuration files included with the FieldServer (see ".csv" sample files provided with the FieldServer).

This section documents and describes the parameters necessary for configuring the FieldServer to communicate with Farenhyt FACPs.

The configuration file tells the FieldServer about its interfaces, and the routing of data required. In order to enable the FieldServer for Farenhyt FACP communications, the driver independent FieldServer buffers need to be declared in the "Data Arrays" section, the destination device addresses need to be declared in the "Client Side Nodes" section, and the data required from the Servers needs to be mapped in the "Client Side Map Descriptors" section. Details on how to do this can be found below.

**NOTE: In the following tables, \* indicates an optional parameter and bold legal values are default.**

## <span id="page-8-1"></span>**4.1 Client Side Connection Parameters**

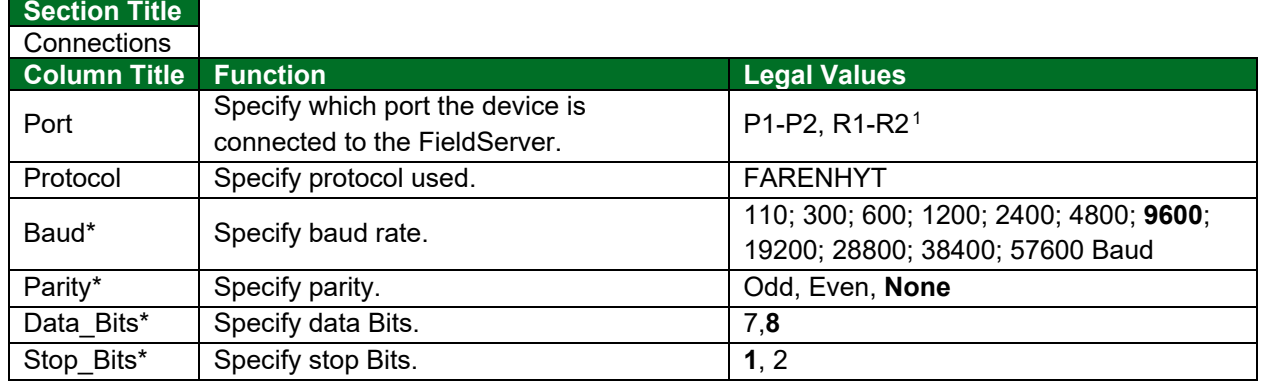

#### **Example**

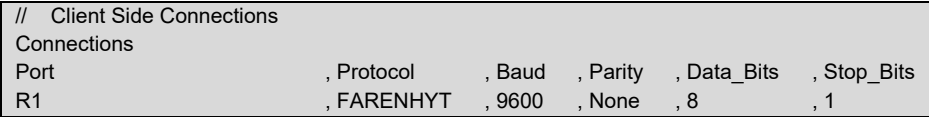

<span id="page-8-2"></span> $^{\rm 1}$  Not all ports shown are necessarily supported by the hardware. Consult the appropriate Instruction manual for details of the ports available on specific hardware.

## <span id="page-9-0"></span>**4.2 Client Side Node Parameters**

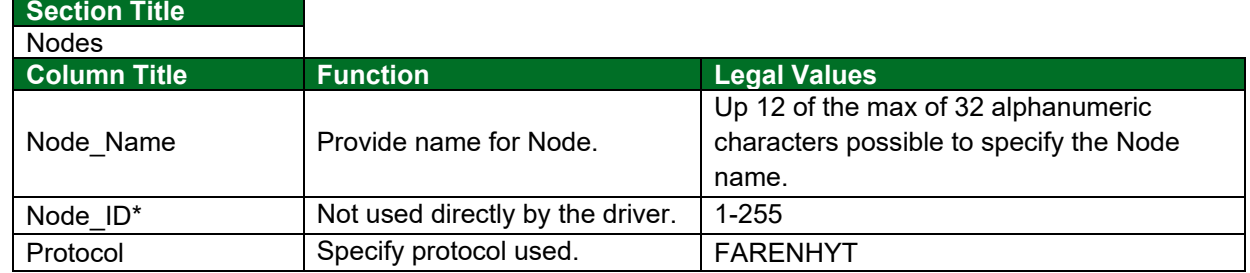

## **Example**

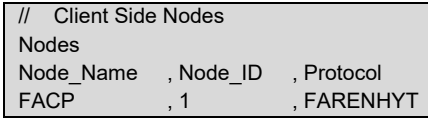

## <span id="page-9-1"></span>**4.3 Client Side Map Descriptor Parameters**

## <span id="page-9-2"></span>4.3.1 FieldServer Specific Map Descriptor Parameters

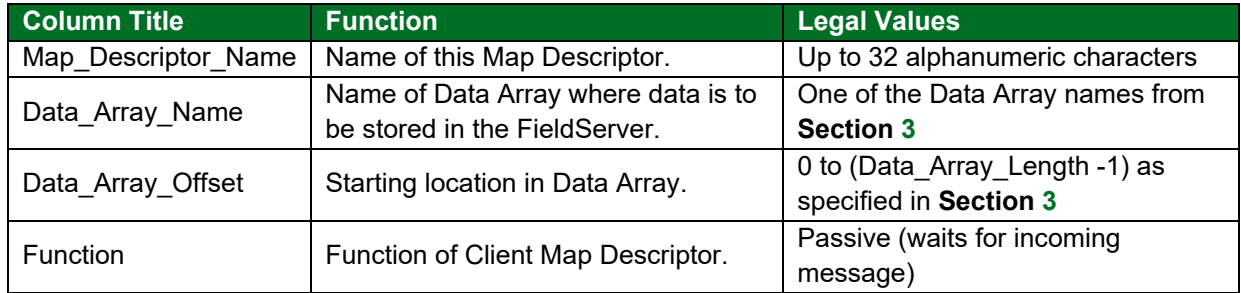

## <span id="page-9-3"></span>4.3.2 Driver Related Map Descriptor Parameters

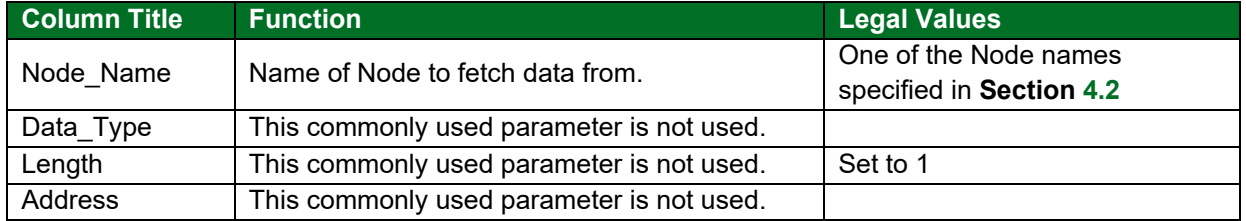

## <span id="page-10-0"></span>**4.4 Map Descriptor Example**

In this example the current count record will be retrieved. If there is no record to retrieve then the DA\_Data[1] will be set to zero, else to 1. 14 data values are extracted and stored in consecutive locations in the Data Array. See **Section [6.1](#page-12-1)** for a listing of what data you will find at each offset.

Map\_Descriptor\_Name , Data\_Array\_Name , Data\_Array\_Offset , Function , Node\_Name , Length **CatchAll** , DA\_Data , 0 , Dassive , FACP , 1

**In the above example:** 

- Map\_Descriptor\_Name Descriptive only. Not used.
- Data Array Name & Data Array Offset The name of the Data Array in which the driver will store the data. **This Data Array is not actually used by the driver. Rather, data is stored in specially named Data Arrays.** The name must correspond to a Data Array defined in **Section [3](#page-6-0)**.
- Function Driver waits passively.
- Node\_Name The Node as defined in **Section [4.2](#page-9-0)**. The Node Name connects the Map Descriptor to a Node which in turn connects the Map Descriptor to a port.
- Length Reserve space in the Data Array.

## <span id="page-11-0"></span>**5 Server Side Configuration**

This driver cannot be used to emulate a FARENHYT FACP Counter. For some protocols we implement the client and server sides – like Modbus. In such cases the protocol can be used to emulate a device. We do not normally do this for protocols where we expect our customer will always want the Client functionality. Ask our sales department if you need to emulate a device.

## <span id="page-12-0"></span>**6 Useful Features**

#### <span id="page-12-1"></span>**6.1 How Data is Stored**

Data is stored in Data Arrays with special names. See **Section [3](#page-6-0)**.

**When a Module is in alarm** – Its corresponding point in the Module Data array will be set to 1. This is the same for Sensors and Zones.

See examples titled with bold text below.

#### **Receive this MODULE message**

Manual Pull Alarm Zone 001 [M97:M0003] Data Array set as follows: P1 Fhyt Module  $[3] = 1$ 

## **Receive this MODULE message**

Manual Pull Alarm Restore Zone 001 [M97:M0003] Data Array set as follows: P1\_Fhyt\_Module  $[3] = 0$ 

## **Receive this SENSOR message**

Manual Pull Alarm Zone 001 [M97:S0011] Data Array set as follows: P1 Fhyt Sensors  $[11] = 1$ 

## **Receive this ZONE message**

Manual Pull Alarm Zone 009 Data Array set as follows: P1 Fhyt zones  $[9] = 1$ 

#### **Receive this SYSTEM message**

System Power Up Data Array set as follows: P1 Fhyt\_sys  $[x] = 1$ Find the Value of x in **Section [6.2](#page-13-0)**.

## For

Active Alarm – The value 1 will be stored in the DA Active Trouble – The value 2 will be stored in the DA Active Supervisory – The value 3 will be stored in the DA Restore sets the value to zero.

#### <span id="page-13-0"></span>**6.2 Common Alarms and Troubles**

The driver calculates Common Alarms and Troubles on a per loop / card basis as well as on a per panel basis. This data can be served using BACnet or any of our other protocols. The feature is always present and enabled. You must decide whether to serve the data or not.

This common alarm and trouble data is stored in the specially named data array used to report driver stats. Data Array Name = FHTYstats.dlo

**Details** 

Offset 30 - Panel 1 common alarm

Offset 31 - Panel 1 common trouble

Offset 32 - Panel 2 common alarm

Offset 33 - Panel 2 common trouble

Offset 34 - Panel 3 common alarm

- Offset 35 Panel 3 common trouble
- Offset 36 Panel 4 common alarm
- Offset 37 Panel 4 common trouble

Offset 40 - Panel 1 Loop / Card 01 - common alarm Offset 41 - Panel 1 Loop / Card 01 - common trouble Offset 42 - Panel 1 Loop / Card 02 - common alarm Offset 43 - Panel 1 Loop / Card 02 - common trouble Etc.

Offset 50 - Panel 2 Loop / Card 01 - common alarm Offset 51 - Panel 2 Loop / Card 01 - common trouble Offset 52 - Panel 2 Loop / Card 02 - common alarm Offset 53 - Panel 2 Loop / Card 02 - common trouble Etc.

Offset 60 - Panel 3 Etc.

#### <span id="page-14-0"></span>**6.3 System Reset and Synch**

When a System Reset message is received, the driver will set all the data in the associated data arrays to zero.

To Synch the gateway to the FACP – Connect gateway power to FACP power so they boot at the same time.

Push System Reset – All Active items will re-announce themselves. However, we recommend the synch be done, when there are no off -normal states in the FACP.

#### <span id="page-14-1"></span>**6.4 Managing System Even Strings**

A file called sysstring.ini is provided and installed with the driver.

If it is absent, then an error will be reported.

If absent, then system messages will cause many errors and will result in system data points not being active.

At startup the file is read. This is how the driver learns the text of the Panel System Events.

The file is a simple CSV test file. It must contain at least 4 columns.

The System String file may be edited – suggested only to add or change. Be careful the format must be preserved.

When the file is processed the diver creates a file called "syststring.txt". It contains a copy of the strings that were processed. It is provided for support and checking reasons. It is not used. File may be uploaded on the gateway – File Transfer – General Files Tab of the web interface.

## **IMPORTANT – It is important to the correct operation of the driver that in sysstring.ini a longer string must follow the shorter one for each pair**

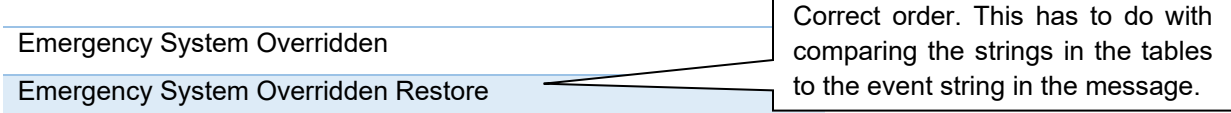

#### **In the following table:**

**Column 1** = IndexNumber. Number is used in the following way. When a system event occurs, the driver takes the event text (string) and find the corresponding entry in the table. This number is then used as an offset into the Data Array called P1 Fhyt Sys.

A pair of strings must be allocated the same IndexNumber since it's the same event.

E.g.

Emergency System Overridden

Emergency System Overridden Restore

**Column 2** = DoSystem Reset. This is how the System Reset message is identified. When a message with a '1' In this column is received, the driver will do a system reset.

Column 3 = Is this an activation (off normal) or a restore. Does this message turn the point on or off.

E.g.

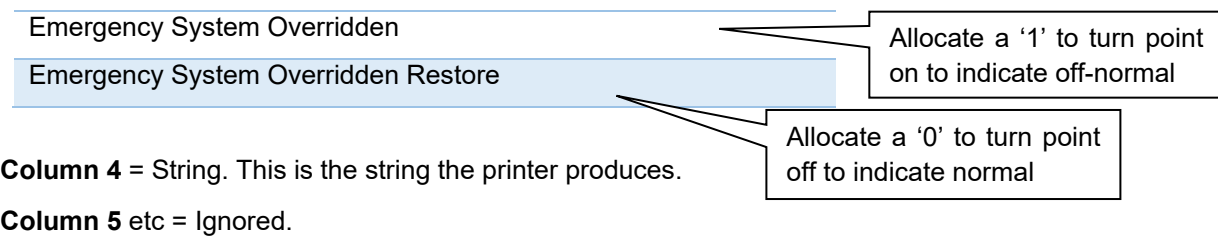

## **Some System Events can only turn On.**

There is no restore for them. Only a system reset will turn the point off.

E.g. System Power Up

#### Multiple Panels

Driver supports networked FACP's.

Driver can only connect to Panel 1's printer port.

All networked panel events must be vectored to this port.

The driver assumes the default panel is 1.

If there is only one panel, then the data arrays for the other panels may be removed.

## <span id="page-16-0"></span>**7 Reference**

#### <span id="page-16-1"></span>**7.1 Error Messages**

## **NOTE: If the message directs you to contact tech support and provide them with a log file then you should capture a full diagnostic.**

**Error Messages** – We have shown place holders for the parts of the message which change.

%s is a place holder for a text string.

%d is a place holder for a number

%c is a place holder for an alpha character.

**Explanation** – messages are informational and do not require a corrective action. Simply use them to confirm configuration / behaviors are what you expect.

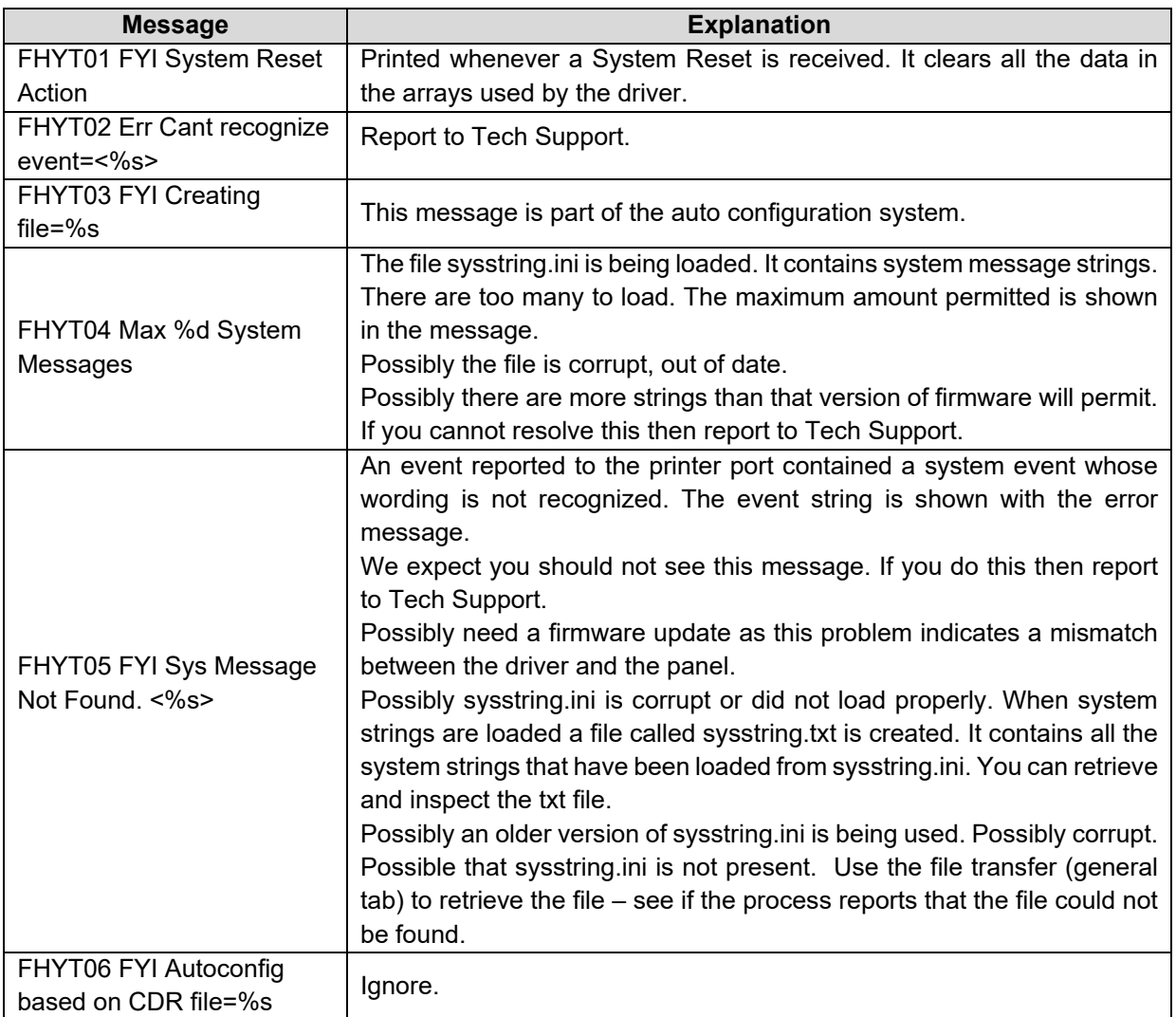

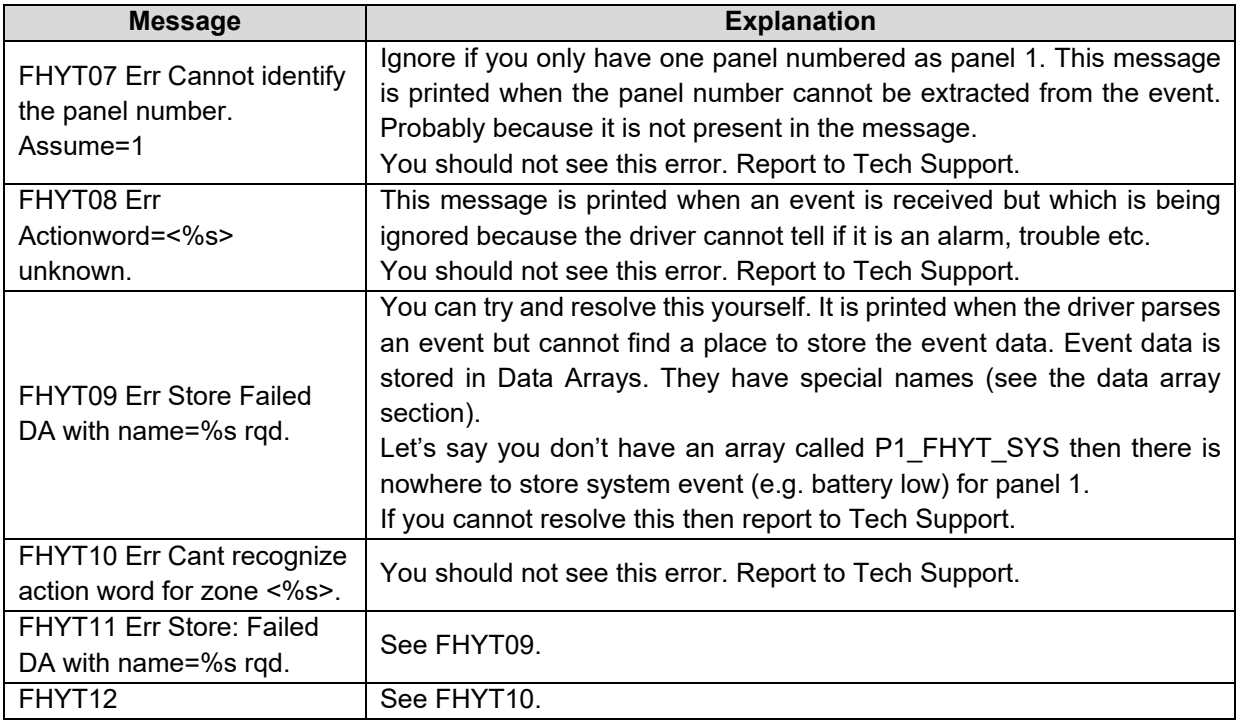

## <span id="page-17-0"></span>**7.2 Driver Stats**

This driver does not expose any operational stats. Most drivers do.